# **如何登入臺北酷課雲使用親師生服務**

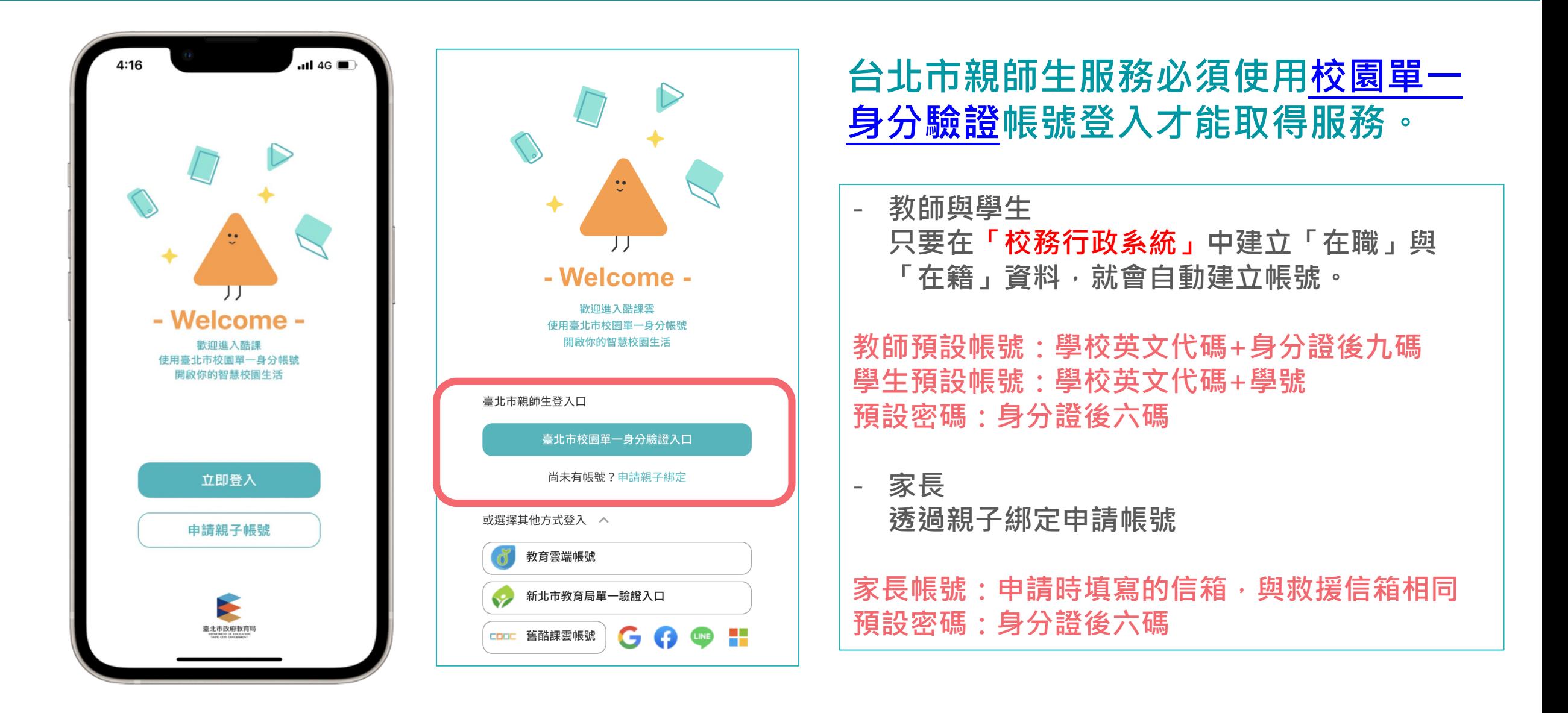

**親子綁定3.0**

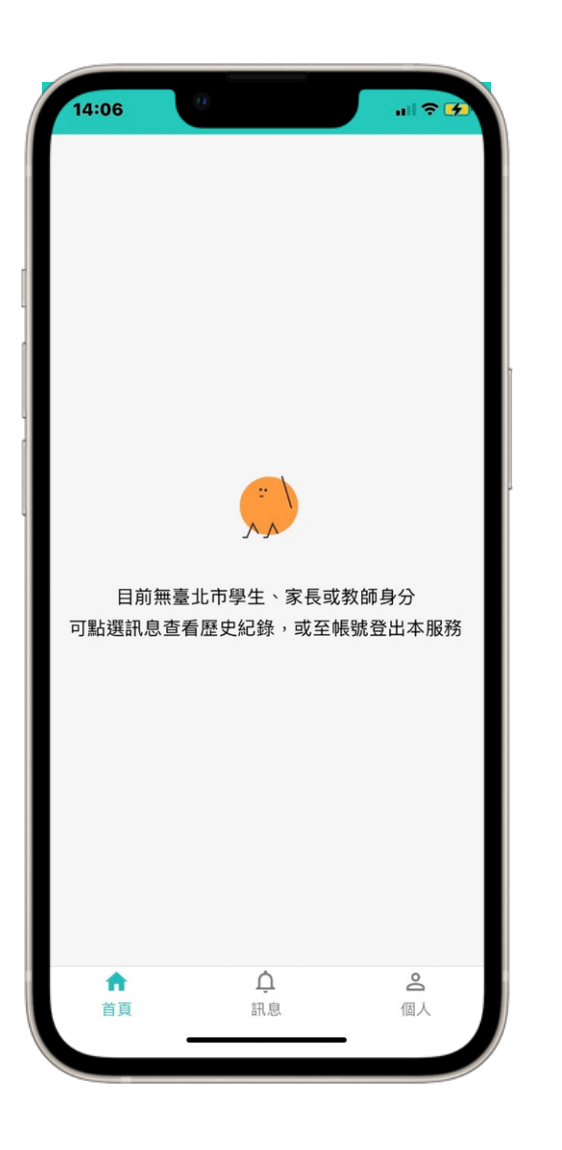

## **1 親⼦綁定新增電⼦簽章與⺠政介接服務**

- **⽬前申請綁定資料,家⻑直接以電⼦簽章申請綁定,不必再 繳回紙本個資授權同意書。**
- **如家⻑與⼦女均設籍臺北市,可透過⺠政驗證縮短帳號申請 時間。**

## **2 學年期升級,學籍轉換時間**

- **家⻑權限與當下學⽣是否在籍相關。如「轉學⽣」,新學校** 尚未建立編班資料, 或者舊學校尚未轉出, 有可能影響家長 **正常使用APP。**

學生請假 1

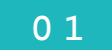

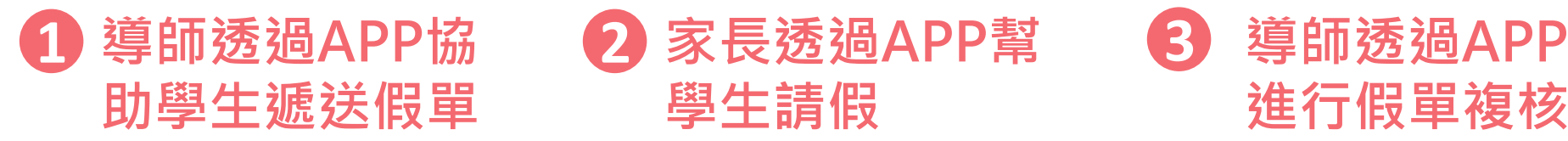

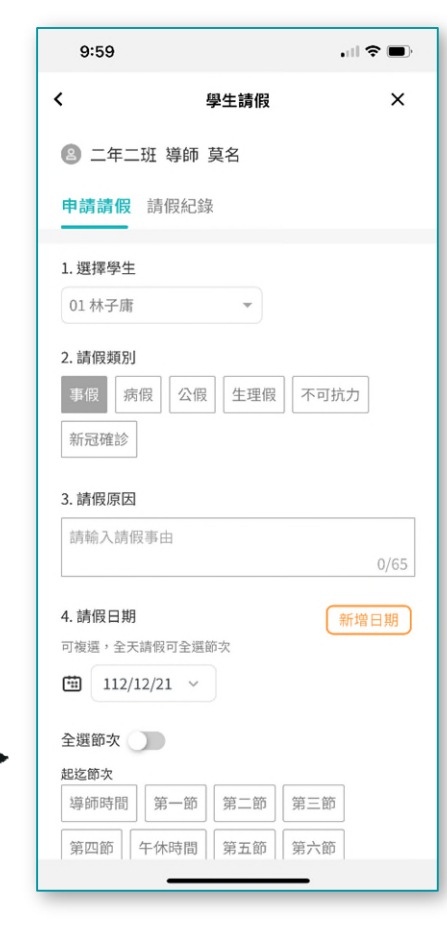

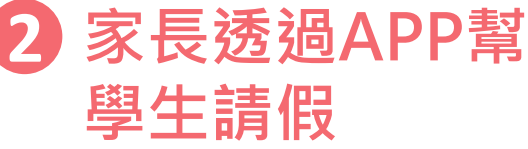

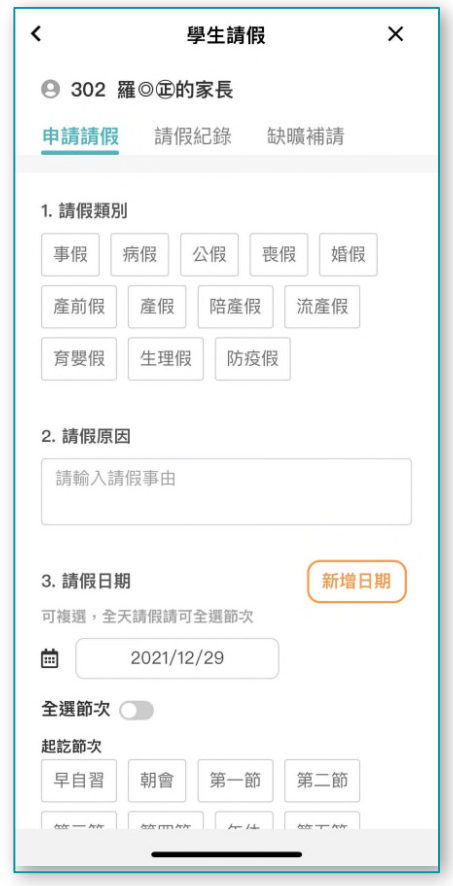

# **進行假單複核**

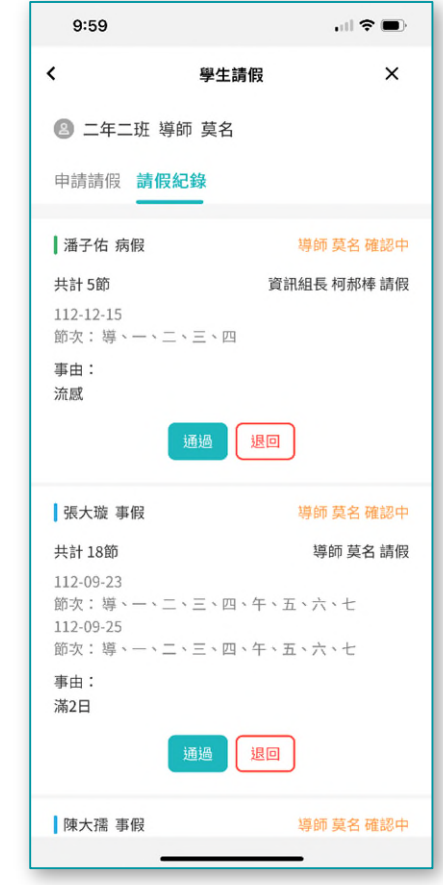

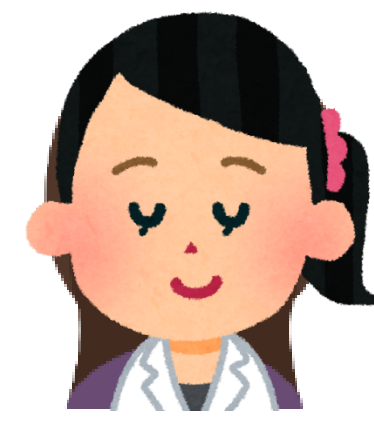

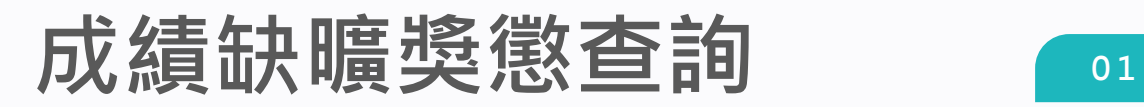

## 缺曠獎懲今日校務登記,家長明日即可查詢

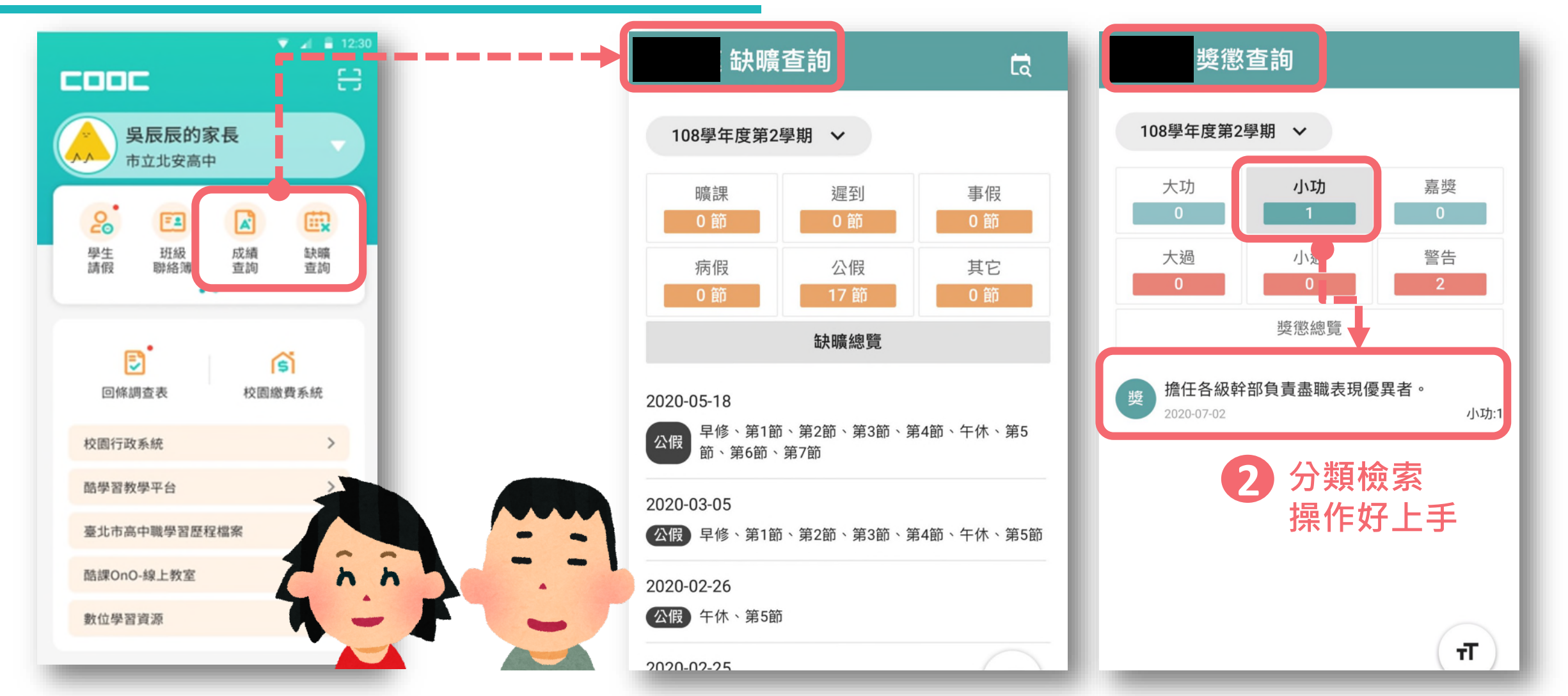